**УТВЕРЖДАЮ Заместитель директора по инновациям ДАРНОЕ ЛАВЕДИИОФИ» TAPHOE** *ROEAR* **И.С. Филимонов**  $\kappa$   $\beta$   $\gamma$ **2018 г.**  $\omega$ 

# ГСИ. АВТОРЕФКЕРАТОМЕТРЫ **VRK-2400**

**Методика поверки № МП 057.М44-18**

**Главный метролог ФГУПхадИИОФИ» С.Н. Негода « 05Л> октября 2018 г.**

**Разработчик: Начальник сектора**  $\Phi$ ГУП<sub>«</sub>ВНИИОФИ» Uu **Э.Ю. Левина**

**Москва 2018г.**

# СОДЕРЖАНИЕ

 $\label{eq:1} \frac{1}{\sqrt{2\pi}}\int_{\mathbb{R}^{2}}\frac{1}{\sqrt{2\pi}}\left|\frac{d\mathbf{r}}{d\mathbf{r}}\right|^{2}d\mathbf{r}$ 

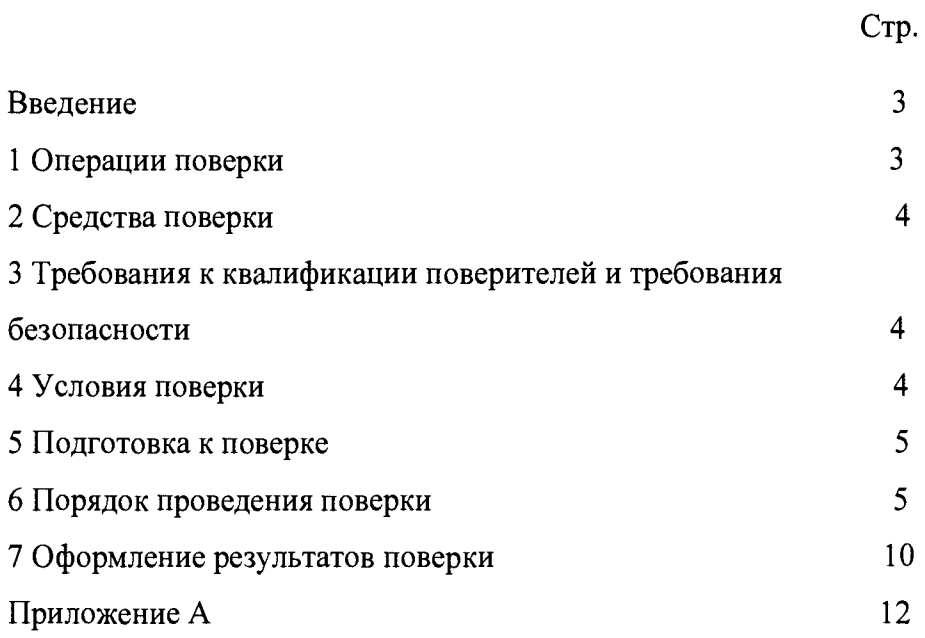

#### ВВЕДЕНИЕ

**Настоящая методика поверки распространяется на авторефкератометры VRK-2400 (далее прибор), изготовленные компанией «View-М Technology Co., Ltd», Республика Корея, предназначенные для измерений сферической и цилиндрической вершинной рефракции глаза, определения положений главных сечений при астигматизме, измерении межзрачкового расстояния (PD) и диаметра зрачка при подборе очков и контактных линз, и устанавливает порядок, методы и средства проведения первичной и периодических поверок.**

**Интервал между поверками - 1 год.**

#### **1 ОПЕРАЦИИ ПОВЕРКИ**

**1.1 Поверку средств измерений осуществляют аккредитованные в установленном порядке в области обеспечения единства измерений юридические лица и индивидуальные предприниматели.**

**1.2 При проведении поверки должны быть выполнены операции, перечисленные в таблице 1.**

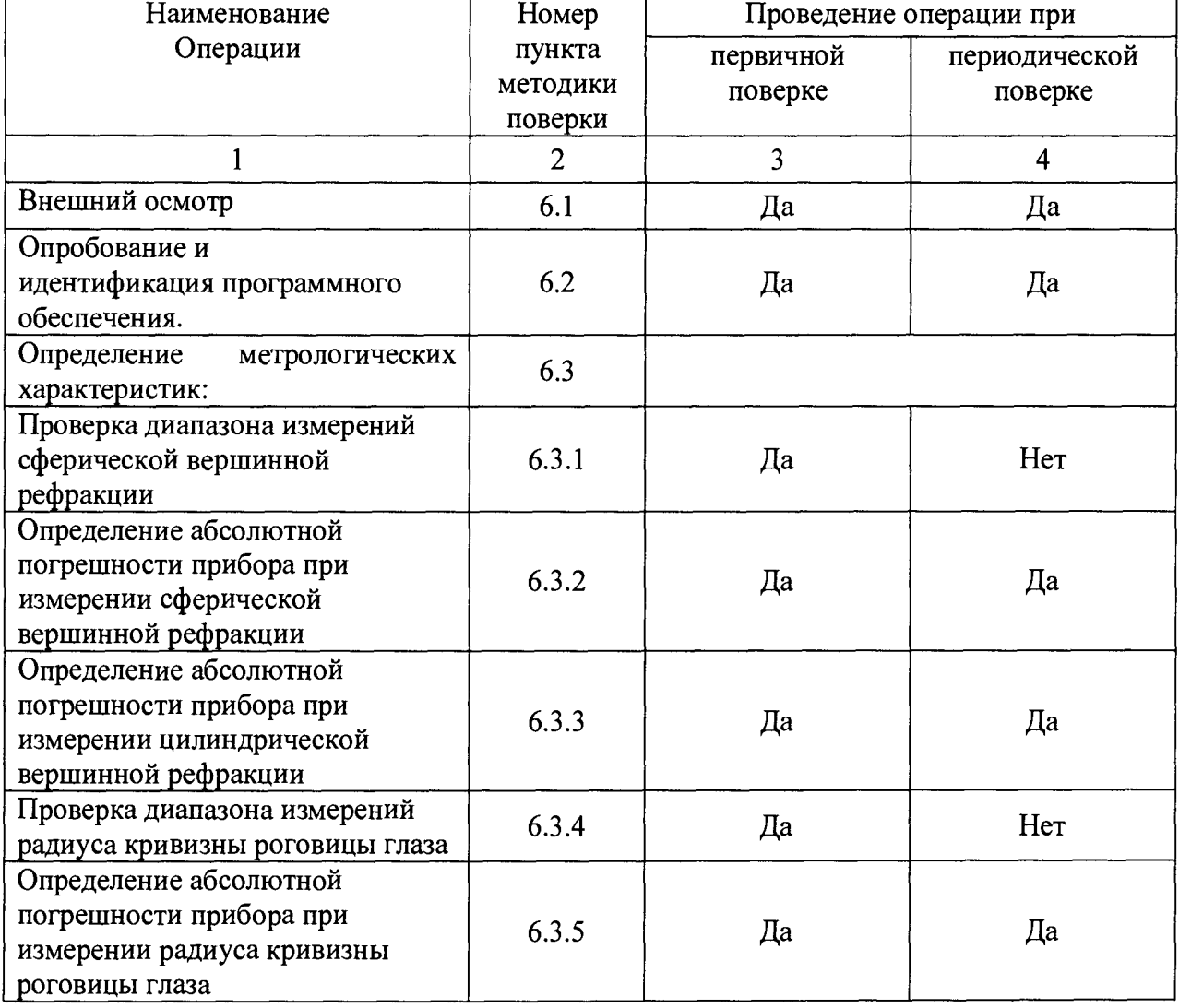

**Таблица 1 Операции поверки**

**1.3 При получение отрицательных результатов, при проведении той или иной операции, поверка прекращается.**

#### **2 СРЕДСТВА ПОВЕРКИ**

**2.1 При проведении поверки применяются средства поверки, перечисленные в таблице 2.**

#### **\_\_\_\_\_\_\_\_Таблица 2 Средства поверки**

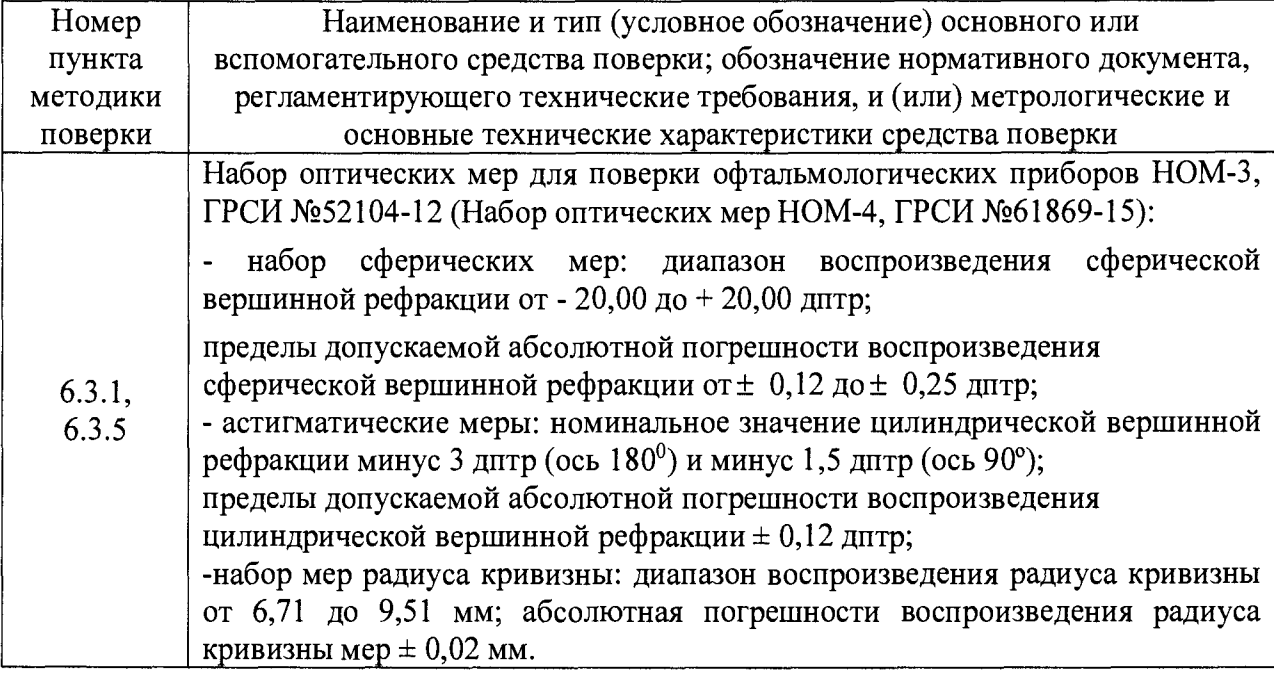

**2.2 Средства поверки, указанные в таблице 2 должны быть поверены и аттестованы в установленном порядке.**

**2.3 Допускается применение других средств, не приведенных в таблице 2, но обеспечивающих определение метрологических характеристик поверяемого средства измерений с требуемой точностью.**

**3 ТРЕБОВАНИЯ К КВАЛИФИКАЦИИ ПОВЕРИТЕЛЕЙ И ТРЕБОВАНИЯ БЕЗОПАСНОСТИ**

**3.1 К проведению поверки приборов допускаются лица:**

**- прошедшие обучение на право проведения поверки по данному виду измерений;**

**- изучившие настоящую методику поверки и эксплуатационную документацию на прибор;**

**- имеющие группу по электробезопасности не ниже** II **и удостоверение на право работы на электроустановках до 1000 В.**

**3.2 При проведении поверки должны быть соблюдены требования безопасности, приведенные в Руководстве по эксплуатации прибора.**

#### **4 УСЛОВИЯ ПОВЕРКИ**

**4.1 При проведении поверки должны соблюдаться следующие условия:**

- **температура окружающей среды,**  ${}^{0}C$  $20 \pm 5$
- **относительная влажность воздуха, % от 40 до 80**
- **атмосферное давление, кПа от 84 до 106**

**4.2 Не допускается попадание на прибор прямых солнечных лучей. Поверку проводить в затененном помещении.**

**4.3 Располагать прибор вдали от воздействия неблагоприятных факторов: высокой температуры, высокой влажности, пыли, солей, воздуха, насыщенного серой.**

**4.4 Исключить условия образования конденсата на защитном стекле в окне измерений и на оптических частях внутри прибора.**

#### **5 ПОДГОТОВКА К ПОВЕРКЕ**

**5.1 Перед началом поверки приборы необходимо выдержать в лабораторном помещении при температуре от 20 до 25 °С в течение не менее 2 часов, если приборы были транспортированы.**

**5.2 Установить прибор на устойчивую горизонтальную поверхность.**

**5.3 Провести подготовку прибора к измерениям в соответствии с указаниями его Руководства по эксплуатации.**

**5.4 Убедиться, что выключатель прибора находится в положении «OFF» (выключено). Воткнуть силовой кабель в разъем сетевого питания прибора. Присоединить сетевой шнур к питающей сети.**

**5.5 Включить прибор, нажав кнопку питания, расположенную на боковой стороне прибора слева.**

**5.6 Очистить измерительное окно со стороны пациента от пыли и загрязнений, если они есть. При этом необходимо протереть поверхность мягкой чистой салфеткой, без использования растворов или удалить пыль с помощью резиновой груши.**

**5.7 Подготовить к работе набор оптических мер для офтальмологических приборов НОМ-3 (далее набор НОМ-3) (Набор оптических мер НОМ-4, далее набор НОМ-4) в соответствии с Руководством по его эксплуатации. При необходимости следует удалить пыль с поверхности оптических мер с помощью резиновой груши или беличьей кисточкой.**

#### **6 ПОРЯДОК ПРОВЕДЕНИЯ ПОВЕРКИ**

#### **6.1 Внешний осмотр**

**При внешнем осмотре приборов должно быть установлено:**

- **соответствие комплектности прибора с руководством по эксплуатации;**
- **отсутствие механических повреждений корпуса прибора, дисплея, элементов управления;**
- **наличие маркировки (наименование или товарный знак завода-изготовителя, тип и заводской номер прибора, год выпуска);**
- **исправность соединительных проводов.**

**Прибор считают прошедшим операцию поверки, если:**

- **комплектность прибора соответствует руководству по эксплуатации;**
- **отсутствуют механические повреждения корпуса прибора, дисплея, элементов управления;**
- **на шильдике прибора указаны тип и заводской номер прибора, год выпуска;**
- **соединительные провода прибора исправны.**

#### **6.2 Опробование и идентификация программного обеспечения**

**6.2.1 Идентификация программного обеспечения: включить прибор, нажав кнопку питания прибора. После включения на экране высвечивается информация о приборе, где отобразится номер версии ПО.**

**Идентификационные данные (признаки) метрологически значимой части программного обеспечения систем приведены в таблице 3**

| Taojinua 3 CBCACHNA ITO abTopcwReparometroB |                  |  |
|---------------------------------------------|------------------|--|
| Идентификационные данные (признаки)         | <b>Значение</b>  |  |
| Идентификационное наименование ПО           | VRK              |  |
| Номер версии (идентификационный номер) ПО   | не ниже $v6.11e$ |  |

**Таблица 3 Сведения ПО авторефкератометров**

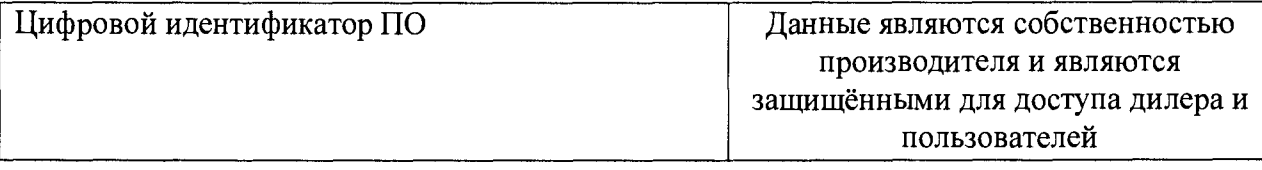

**6.2.2 Опробование: проверить работоспособность кнопок управления, осуществляющих переключение режимов измерения, настройку контрастности и яркости, подачу бумаги в принтер.**

**Прибор считают прошедшим операцию поверки, если:**

**- номер версии программного обеспечения соответствует таблице 3;**

**- кнопки управления, осуществляющих переключение режимов измерения, настройку контрастности и яркости, подачу бумаги в принтер в рабочем состоянии.**

#### **6.3 Определение метрологических характеристик**

*6.3.1 Проверка диапазона измерений сферической вершинной рефракции* **совмещена с операцией определения абсолютной погрешности прибора при измерении сферической вершинной рефракции (см. п. 6.3.2)**

**Прибор считают прошедшим операцию поверки, если диапазон измерений сферической вершинной рефракции находится в пределах от минус 20,0 до плюс 20,0 дптр, при вертексном расстоянии (далее VD) 12,0 мм.**

*6.3.2 Определение абсолютной погрешности прибора при измерении сферической вершинной рефракции* **осуществляется с помощью набора НОМ-3 (набора НОМ-4).**

**При первичной поверке использовать меры сферической рефракции следующих номиналов: 0,0, + 2,5, ± 5,0, ± 10,0, ± 15,0, ± 20,0 дптр. При периодической поверке-0,0; + 10,0 дптр.**

**Операцию проводить в следующей последовательности:**

**6.3.2.1 Проверить установки прибора.**

**Все измерения проводить в ручном режиме.**

**С помощью кнопки МООЕ/РЕЖИМ, расположенной слева на панели управления установить режим измерений «REF» (рефрактометрия). Для этого нажимать кнопку, пока не отобразится символ «REF» на экране внизу слева.**

**С помощью соответствующей кнопки на панели управления переключиться на ручной метод измерений «MANUAL». Символ «MANUAL» отобразится на экране вверху справа. Войти в окно настроек «SETUP/НАСТРОЙКА», нажав кнопки DISPLAY и IOL одновременно в режиме измерений. Установить отображение результатов цилиндра CYL «-», установить шаг измерений STEP 0,12Д и вертексное расстояние VD 12 мм. Нажать кнопку SIZE для выхода из настроек в режим измерений.**

**6.3.2.2 Закрепить измеряемые меры в универсальном устройстве набора НОМ-3 (НОМ-4).**

**Установить универсальное устройство на упор для подбородка, расположенный со стороны окна измерений прибора. Отрегулировать высоту подбородника, с помощью соответствующего рычага, расположенного слева от оператора на лобно-подбородковой части прибора так, чтобы измеряемые меры находились на уровне «отметки регулировки по высоте», соответствующей расположению глаз пациента.**

**6.3.2.3 Провести точную регулировку и сфокусироваться на мере.**

**При помощи джойстика отрегулировать позицию измерительного блока так, чтобы на экране монитора появилось изображение измеряемой меры и рядом с внутренней квадратной меткой, появилась яркая точка. Разместить яркую точку в центре внутренней метки.**

**При фокусировке следует смотреть на внутреннюю и внешние метки на экране. Если изображение объекта и тест кольца не резкое, выполнить точную настройку, перемещая джойстик вперед-назад.**

**По окончании настройки прибора произвести измерение, нажав кнопку измерений на ручке джойстика. Результаты измерений отобразятся в нижней левой (или правой) части экрана в режиме «REF».**

*Внимание:* **При некорректном измерении на дисплее появиться сообщение об ошибке (ERROR). Необходимо проверить условия измерений, проверить затемнение помещения и повторить процесс измерений заново.**

#### *! Крайне важно обеспечить правильное выравнивание для более точных измерений.*

**6.3.2.4 Значение сферической вершинной рефракции (S), дптр, считать с экрана прибора и записать в протокол (Приложение А). Произвести пятикратные измерения сферической вершинной рефракции меры. Нажать на кнопку DISPLAY, чтобы войти в режим отображения 5-ти измерений.**

**6.3.2.5 Провести обработку результатов измерений в соответствии с ГОСТ Р 8.736-2011.**

**Рассчитать среднее арифметическое результатов измерений сферической вершинной рефракции меры** *Хср,* **дптр, по формуле (1):**

$$
X_{cp} = \frac{\sum x_i}{n} \tag{1}
$$

**где х, - i-й результат измерений сферической вершинной рефракции, дптр;** *п -* **число измерений.**

**Рассчитать абсолютную погрешность измерений сферической вершинной рефракции** *As,* **дптр, по формуле (2):**

$$
\Delta s = X_{cp} - X s_0 \,, \tag{2}
$$

**где Хср - среднее арифметическое результатов измерений сферической вершинной рефракции, дптр,**

*Xso* **- значение сферической вершинной рефракции i-й меры, указанное в свидетельстве о поверке набора НОМ-3 (набора НОМ-4), дптр.**

**Результаты записать в протокол.**

*Внимание:* **Для удаления всех данных из памяти прибора нажать кнопку AUTO. Для выхода в режим измерений нажать кнопку DISPLAY.**

**6.3.2.6 Повторить операции п.п. 6.3.2.2 - 6.3.2.5 для всех мер сферической вершинной рефракции из набора НОМ-3 (набора НОМ-4).**

**6.3.2.7 Прибор считают прошедшим операцию поверки, если рассчитанное значение абсолютной погрешность при измерении сферической вершинной рефракции не превышает ± 0,25 дптр, в диапазоне от 0,0 до ± 10,0 дптр; ± 0,5 дптр, в диапазоне свыше**  $± 10,0$  дптр, при VD 12 мм.

*6.3.3 Определение абсолютной погрешности прибора при измерении цилиндрической вершинной рефракции* **проводят с помощью астигматической меры минус 3,0 дптр (ось 180°) (или минус 1,5 дптр, ось 90°) из набора НОМ-3 (набора НОМ-4).**

**Операцию проводить в следующей последовательности:**

**6.3.3.1 Проверить установки прибора.**

**Все измерения проводить в ручном режиме.**

**С помощью кнопки MODE/РЕЖИМ, расположенной слева на панели управления установить режим измерений «REF» (рефрактометрия). Для этого нажимать кнопку, пока не отобразится символ «REF» на экране внизу слева.**

**С помощью соответствующей кнопки на панели управления переключиться на ручной метод измерений «MANUAL». Символ «MANUAL» отобразится на экране вверху справа. Войти в окно настроек «SETUP/НАСТРОЙКА», нажав кнопки DISPLAY и IOL одновременно в режиме измерений. Установить отображение результатов цилиндра CYL «-», установить шаг измерений STEP 0,12Д и вертексное расстояние VD 12 мм. Нажать кнопку SIZE для выхода из настроек в режим измерений.**

**6.3.3.2 Закрепить измеряемые меры в универсальном устройстве набора НОМ-3 (набора НОМ-4).**

**Установить универсальное устройство на упор для подбородка, расположенный со стороны окна измерений прибора. Отрегулировать высоту подбородника, с помощью соответствующего рычага, расположенного слева от оператора на лобно-подбородковой части прибора так, чтобы измеряемые меры находились на уровне «отметки регулировки по высоте», соответствующей расположению глаз пациента.**

**6.3.3.3 Провести точную регулировку и сфокусироваться на мере.**

**При помощи джойстика отрегулировать позицию измерительного блока так, чтобы на экране монитора появилось изображение измеряемой меры и рядом с внутренней квадратной меткой, появилась яркая точка. Разместить яркую точку в центре внутренней метки.**

**При фокусировке следует смотреть на внутреннюю и внешние метки на экране. Если изображение объекта и тест кольца не резкое, выполнить точную настройку, перемещая джойстик вперед-назад.**

**По окончании настройки прибора произвести измерение, нажав кнопку измерений на ручке джойстика. Результаты измерений отобразятся в нижней левой (или правой) части экрана в режиме REF.**

*Внимание:* **При некорректном измерении на дисплее появиться сообщение об ошибке (ERROR). Необходимо проверить условия измерений, проверить затемнение помещения и повторить процесс измерений заново.**

#### *I Крайне важно обеспечить правильное выравнивание для более точных измерений.*

**6.3.3.4 Значение цилиндрической вершинной рефракции (С), дптр, и положение оси цилиндра (А), °, считать с экрана прибора, и записать в протокол (Приложение А). Произвести пятикратные измерения цилиндрической вершинной рефракции меры. Нажать на кнопку DISPLAY, чтобы войти в режим отображения 5-ти измерений.**

**6.3.3.5 Провести обработку результатов измерений в соответствии с ГОСТ Р 8.736-2011.**

**Рассчитать среднее арифметическое результатов измерений цилиндрической вершинной рефракции меры** *Хср,* **дптр, по формуле (1).**

**Рассчитать абсолютную погрешность измерений цилиндрической вершинной рефракции** *Ас,* **дптр, по формуле (3):**

$$
\Delta c = X_{cp} - X_{\mathcal{C}0} \,, \tag{3}
$$

**где** *Х ср* **- среднее арифметическое результатов измерений цилиндрической вершинной рефракции, дптр,**

*Хсо* **- значение цилиндрической вершинной рефракции i-й меры, указанное в свидетельстве о поверке набора НОМ-3 (набора НОМ-4), дптр.**

**Результаты записать в протокол.**

*Внимание:* **Для удаления всех данных из памяти прибора нажать кнопку AUTO. Для выхода в режим измерений нажать кнопку DISPLAY.**

**6.3.3.6 Повторить операции п.п. 6.3.3.2 - 6.3.3.5 для всех астигматических мер из набора НОМ-3 (набора НОМ-4).**

**6.3.3.7 Прибор считают прошедшим операцию поверки, если рассчитанное значение абсолютной погрешности при измерении цилиндрической вершинной рефракции не превышает ± 0,25 дптр, при VD 12 мм.**

*6.3.4 Поверка диапазона измерений радиуса кривизны роговицы глаза* **совмещена с операцией определения абсолютной погрешности измерений радиуса кривизны роговицы глаза (см. п.6.3.5).**

**Прибор считают прошедшим операцию поверки, если диапазон измерений радиуса кривизны роговицы глаза составляет от 6,71 до 9,51 мм, при VD 12 мм.**

*6.3.5 Определение абсолютной погрешности прибора при измерении радиуса кривизны роговицы глаза* **проводят с помощью контрольных сфер из набора НОМ-3 (набора НОМ-4) 6,71, 7,93, 9,51 мм.**

**Операцию проводить в следующей последовательности:**

**6.3.5.1 Проверить установки прибора.**

**Все измерения проводить в ручном режиме.**

**С помощью кнопки МООЕ/РЕЖИМ, расположенной слева на панели управления установить режим измерений «KER» (кератометрия). Для этого нажимать кнопку, пока не отобразится символ «KER» на экране внизу слева.**

**С помощью соответствующей кнопки на панели управления переключиться на ручной метод измерений «MANUAL». Символ «MANUAL» отобразится на экране вверху справа. Войти в окно настроек «SETUP/НАСТРОЙКА», нажав кнопки DISPLAY и IOL одновременно в режиме измерений. На этой странице проверить формат отображения результатом кератометрии (мм). Нажать кнопку SIZE для выхода из настроек в режим измерений.**

**6.3.5.2 Установить стойку с мерами.**

**Установить стойку с мерами радиуса кривизны на упор для подбородка, расположенный со стороны окна измерений прибора. Отрегулировать высоту подбородника, с помощью соответствующего рычага, расположенного слева от оператора на лобно-подбородковой части прибора так, чтобы измеряемые меры находились на уровне «отметки регулировки по высоте», соответствующей расположению глаз пациента.**

**6.3.5.3 Провести точную регулировку и сфокусироваться на мере.**

**Установить стойку с мерами так, чтобы видимый на экране кератометрический круг был в виде окружности.**

**При помощи джойстика отрегулировать позицию измерительного блока так, чтобы на экране монитора появилось изображение измеряемой меры и рядом с внутренней квадратной меткой, появилась яркая точка. Разместить яркую точку в центре внутренней метки.**

**При фокусировке следует смотреть на внутреннюю и внешние метки на экране. Если изображение объекта и тест кольца не резкое, выполнить точную настройку, перемещая джойстик вперед-назад.**

**По окончании настройки прибора произвести измерение, нажав кнопку измерений на ручке джойстика. Результаты измерений отобразятся в нижней левой (или правой) части экрана в режиме KER.**

*Внимание:* **При некорректном измерении на дисплее появиться сообщение об ошибке (ERROR). Необходимо проверить условия измерений, проверить затемнение помещения и повторить процесс измерений заново.**

*! Крайне важно обеспечить правильное выравнивание для более точных измерений.*

**6.3.5.4 Значение радиуса кривизны меры (R, мм), считать с экрана прибора, и записать в протокол (Приложение А). Произвести пятикратные измерения радиуса кривизны меры. Нажать на кнопку DISPLAY, чтобы войти в режим отображения 5-ти измерений.**

**6.3.5.5 Провести обработку результатов измерений в соответствии с ГОСТ Р 8.736-2011.**

**Рассчитать среднее арифметическое результатов измерений радиуса кривизны меры, использую значения** *К ,Х ср,* **мм, по формуле (1).**

**Рассчитать абсолютную погрешность результата измерений радиуса кривизны меры** *Аг,* **мм, по формуле (4):**

$$
\varDelta r = X_{cp} - X r_0 \,, \tag{4}
$$

**где** *Х ср* **- среднее арифметическое результатов измерений радиуса кривизны, мм,**

*Хго* **- значение радиуса кривизны i-й меры, указанное в свидетельстве о поверке набора НОМ-3 (набора НОМ-4), мм;**

**Результаты записать в протокол.**

*Внимание:* **Для удаления всех данных из памяти прибора нажать кнопку AUTO. Для выхода в режим измерений нажать кнопку DISPLAY.**

**6.3.5.6 Повторить операции п.п. 6.3.5.3 - 6.3.3.5 для всех мер радиуса кривизны из набора НОМ-3 (набора НОМ-4).**

**6.3.5.7 Прибор считают прошедшим операцию поверки, если рассчитанное значение абсолютной погрешности при измерении радиуса кривизны не превышает ± 0,05 мм, при VD 12 мм.**

#### **7 ОФОРМЛЕНИЕ РЕЗУЛЬТАТОВ ПОВЕРКИ**

**7.1 Результаты поверки заносятся в протокол, который хранится в организации, проводившей поверку (см. приложение А к настоящей методике поверки).**

7.2 Если авторефкератометр VRK-2400 прошел поверку с положительным результатом, он признается годными и допускается к применению.

 $\bullet$ 

7.2.1 Результаты поверки оформляются свидетельством о поверке; наносится знак поверки в соответствии с требованиями Приказа Минпромторга России от 02.07.2015 № 1815 «Об утверждении Порядка проведения поверки средств измерений, требования к знаку поверки и содержанию свидетельства о поверке».

7.2.2 Знак поверки наносится на свидетельство о поверке авторефкератометра.

7.3 Если авторефкератометр VRK-2400 прошел поверку с отрицательным результатом, он признается непригодным, не допускается к применению, и на него выдается извещение о непригодности с указанием причин в соответствии с приказом Минпромторга России от 02.07.2015 № 1815 «Об утверждении Порядка проведения поверки средств измерений, требования к знаку поверки и содержанию свидетельства о поверке».

**Приложение А к методике поверки «Авторефкератометры VRK-2400» МП 057.М44-18**

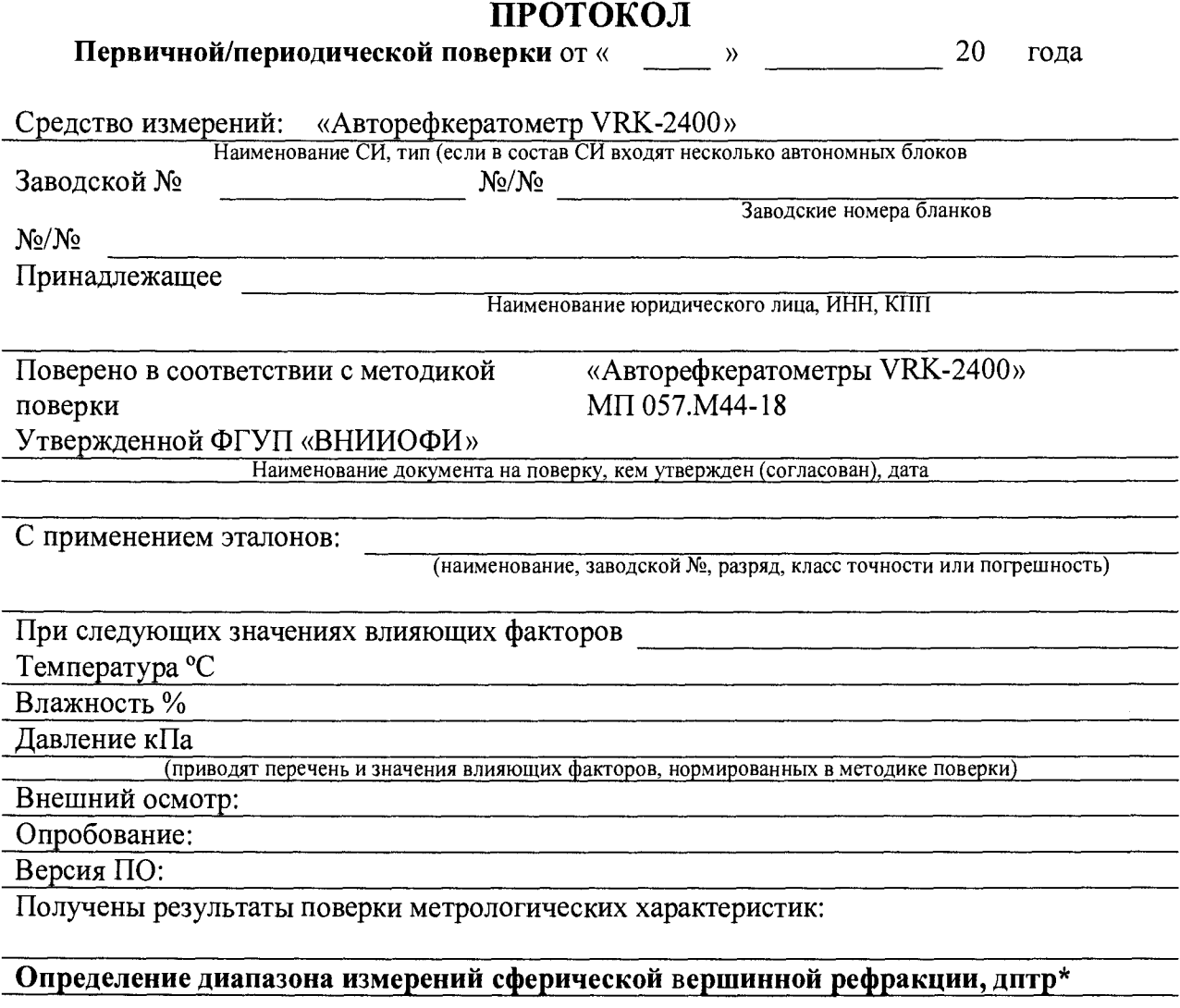

### **Определение абсолютной погрешности прибора при измерении сферической вершинной рефракции, дптр\_\_\_\_\_\_\_\_\_\_\_\_\_ \_\_\_\_\_\_\_\_\_\_\_\_\_\_\_\_\_\_\_\_ \_\_\_\_\_\_\_\_\_\_\_**

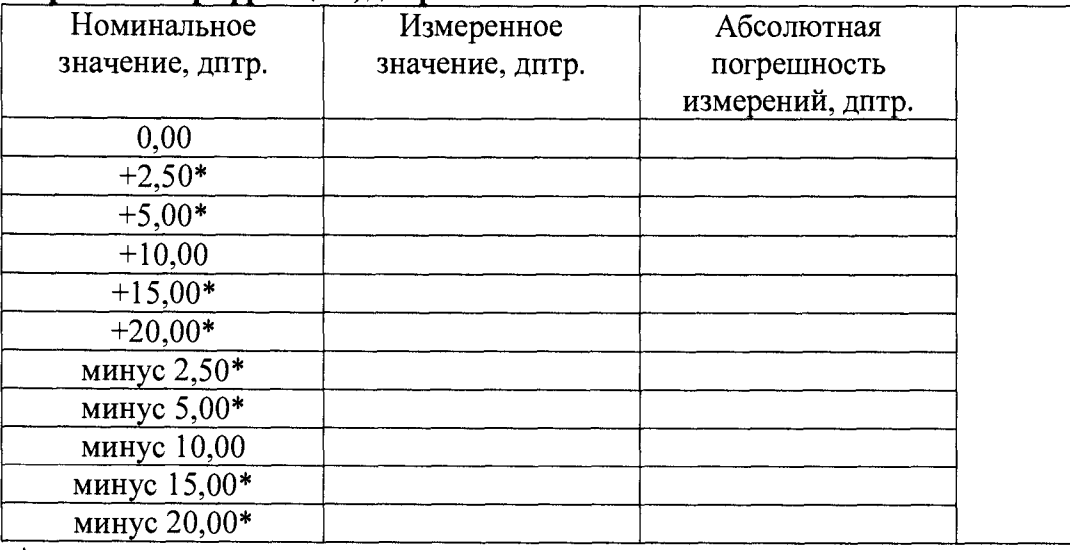

**\* - только первичная поверка**

 $\bullet$ 

## **Определение абсолютной погрешности прибора при измерении цилиндрической вершинной рефракции, дптр**

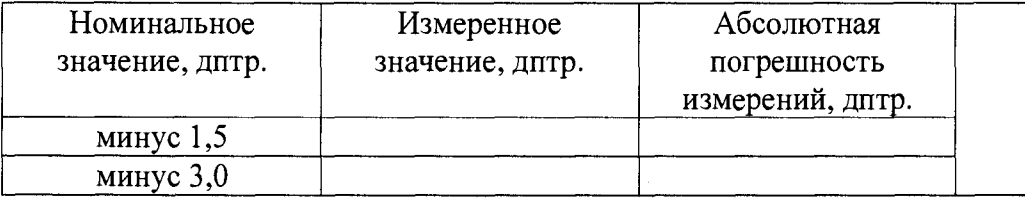

**Определение диапазона измерений радиуса кривизны роговицы глаза, мм\***

**Определение абсолютной погрешности прибора при измерении радиуса кривизны роговицы глаза, мм\_\_\_\_\_\_\_\_\_\_\_\_\_\_\_\_\_\_\_\_\_\_\_\_\_\_\_\_\_\_\_\_\_\_\_\_\_\_\_\_\_\_\_\_\_\_\_\_\_\_\_\_\_\_\_\_\_\_\_\_\_\_**

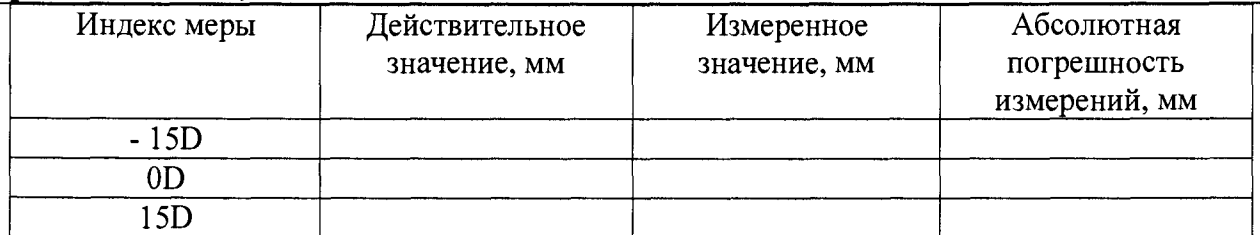

Рекомендации:

 $\bullet$ 

**Средство измерений признать пригодным (или непригодным) для применения**

**Исполнители**

**Подписи, Ф.И.О., должность**